## **Aperçu du protocole QUIC – Document Expérimental**

Flavien Haas, Louis Royer, Daniel Sanchez Pelegrin, Maïmouna Diouf, et Carine Koumsaga

UPSSITECH, Université Paul Sabatier, Toulouse, France

Février 2020

**Résumé.** QUIC est un protocole de transport actuellement au stade de *draft* dans le processus de standardisation par l'IETF. Son but principal est de réduire le nombre d'aller-retours en incluant des informations de chiffrement et des données dès les premiers échanges. QUIC s'implémente au-dessus d'UDP, ce qui lui permet une flexibilité et une évolutivité.

Ce document montre le résultat de nos expérimentations sur les différentes implémentations du protocole QUIC que nous avons pu tester correspondant aux *drafts* actuels.

# Sommaire

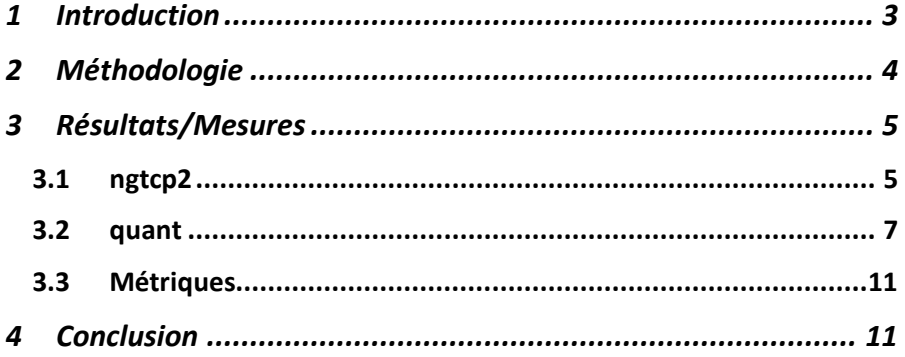

 $\overline{2}$ 

## <span id="page-2-0"></span>**1 Introduction**

Lors de nos recherches, nous avons voulu montrer expérimentalement comment se passent les échanges lors de l'accès à une page web. Le scénario classique permettant de mettre en évidence les avantages de QUIC par rapport à *HTTP over TLS+TCP* est le cas d'un client qui se connecte plusieurs fois à un site web et avec des connexions en parallèle ; le but de QUIC est alors d'obtenir plus vite le contenu en réduisant les allersretours, tout en atteignant les objectifs de sécurité (confidentialité, intégrité, authentification).

On veut donc voir un échange en *0-RTT* pour pouvoir le comparer avec *TLS+TCP*. On voudrait également avoir des métriques comme le temps total avant que l'utilisateur puisse obtenir sa page.

Plusieurs implémentations respectant les *drafts* du protocole QUIC sont disponibles[1] :

- ngtcp2 (librairie avec un client et serveur)
- Kwik (seulement un client)
- Neqo
- Quant (librairie avec client et serveur mais pas HTTP/3)
- Quiche et le module NGINX basé sur quiche
- Curl (seulement un client, support expérimental)

<sup>1</sup> <https://github.com/quicwg/base-drafts/wiki/Implementations>

## <span id="page-3-0"></span>**2 Méthodologie**

Les serveurs/clients disponibles ne sont pas tous compatibles entre eux puisqu'ils n'implémentent pas encore tous complètement les drafts. Nous avons effectué la majorité de nos tests avec ngtcp2[2].

Nous avons essayé de compiler plusieurs implémentations, dont Quiche, Neqo, et le support expérimental de HTTP/3 dans Curl[3] mais nous obtenons des erreurs lors de la compilation lors de l'étape d'édition des liens[4]. Dans tous ces cas, il faut utiliser une version patchée de TLS que nous n'avons réussi à faire fonctionner QUIC correctement qu'avec ngtcp2.

Nous avons également réussi à faire fonctionner quant, mais il n'est pas interopérable avec ngtcp2 puisqu'il n'implémente pas HTTP/3, mais un HTTP/0.9.

Pour nos exemples, nous avons généré un certificat TLS1.3 grâce à la version patchée d'OpenSSL.

On observe le trafic avec Wireshark, mais les données de QUIC étant chiffrées, il faut récupérer les clés de l'échange (ce que permet de faire ngtcp2) et les injecter dans Wireshark. Il faut au minimum la version 3.2.2 de Wireshark pour avoir le support du *draft 25*[5] de QUIC.

4

<sup>2</sup> commit ngtcp2 [: 82a5b8cc26dd2cf4270446422212345bc2dfe507](https://github.com/ngtcp2/ngtcp2/commit/82a5b8cc26dd2cf4270446422212345bc2dfe507)

<sup>3</sup> Curl :<https://github.com/curl/curl/wiki/HTTP3>

<sup>4</sup> Doc Curl [: https://github.com/curl/curl/blob/master/docs/HTTP3.md](https://github.com/curl/curl/blob/master/docs/HTTP3.md)

<sup>5</sup> Draft 25 [: https://github.com/quicwg/base-drafts/wiki/Tools#wireshark](https://github.com/quicwg/base-drafts/wiki/Tools#wireshark)

## <span id="page-4-0"></span>**3 Résultats/Mesures**

### <span id="page-4-1"></span>**3.1 ngtcp2**

Time Source Desti

Notre environnement de test est composé de deux conteneurs LXC (un pour le serveur et un pour le client) dont l'image est basée sur debian 10.3. La version utilisée pour ce test est le commi[t 82a5b8cc26dd2cf4270446422212345bc2dfe507.](https://github.com/ngtcp2/ngtcp2/commit/82a5b8cc26dd2cf4270446422212345bc2dfe507)

Une fois les librairies nghttp3 et OpenSSL patchée compilée, nous pouvons compiler les exemples client/serveur de ngtcp2.

L'option nous permettant de mettre en œuvre le *0-RTT* pour le serveur est --earlyresponse, pour activer le mode early data. Pour une liste complète des options, on peut utiliser l'option --help.

```
root@quicServer:~/ngtcp2/examples# ./server --early-response 0.0.0.0 11380 
/root/certificates/ca.key /root/certificates/ca.cer
```
Pour reprendre une session, un ticket de session et un paramètre de transport du serveur doivent être enregistrés par le client avec les options --session-file et --tpfile. On définitla variable d'environnement SSLKEYLOGFILE qui contient un chemin vers l'emplacement où écrire le secret partagé qu'il faudra importer dans Wireshark.

```
root@quicClient:~/ngtcp2/examples# SSLKEYLOGFILE=ngtcp2.keys ./client --
session-file="/root/ngtcp2/examples/sessionfile" --tp-
file="/root/ngtcp2/examples/tpfile" 192.168.1.113 11380 
https://192.168.1.113/index.html
```
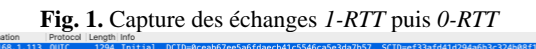

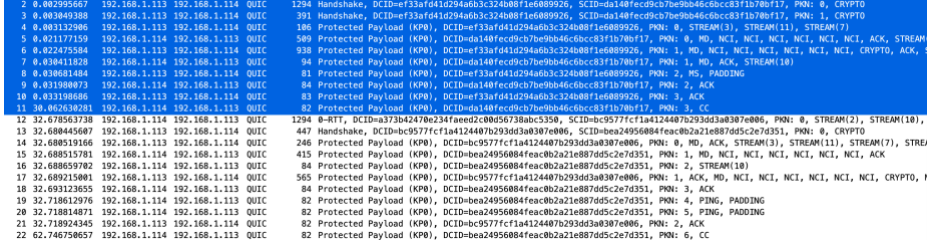

Nous pouvons voir que lors de la première requête, étant donné que le client et le serveur ne se connaissent pas, la demande est effectuée avec un paquet de type *INITIAL*.

Lors de la seconde requête, le fichier de session contenant des paramètres de session TLS ainsi que le fichier de paramètre de transport existant pour ce serveur sont utilisés par le client pour effectuer sa requête en *0-RTT*.

La *payload* est contenue dans le 5ème paquet après la demande (*1-RTT*, paquet numéro 6) et 2ème après la demande pour le *0-RTT* (paquet numéro 14).

**Fig. 2.** *Payload*  $\bullet\bullet\bullet$ Wireshark · Packet 14 · 1RTT\_0RTT.pcapng Frame 14: 246 bytes on wire (1968 bits), 246 bytes captured (1968 bits) on interface Ethernet II, Src: 42:15:67:bb:23:e9 (42:15:67:bb:23:e9), Dst: f6:2b:24:50:db:1a (f6:  $\overline{p}$ Internet Protocol Version 4, Src: 192.168.1.113, Dst: 192.168.1.114 ▶ User Datagram Protocol, Src Port: 11380, Dst Port: 45302  $\overline{v}$  OUIC IETF ▶ OUIC Connection information [Packet Length: 204] QUIC Short Header DCID=bc9577fcf1a4124407b293dd3a0307e006 PKN=0 ▶ MAX\_DATA  $\triangleright$  ACK > STREAM id=3 fin=0 off=0 len=18 uni=1 STREAM id=11 fin=0 off=0 len=1 uni=1 STREAM id=7 fin=0 off=0 len=1 uni=1 STREAM id=7 fin=0 off=1 len=46 uni=1 STREAM id=0 fin=1 off=0 len=76 uni=0 Frame Type: STREAM (0x0b)  $\ldots$   $\ldots$  1 = Fin: True .... ..1. = Len(gth): True  $\ldots$  .0.. = Off(set): False Stream ID: 0 Length: 76 eam Data: 01090381d91 01154023538003 10 80 10 00 49 02 00 00<br>06 ff ff ff ff ff ff ff<br>0b 01 03 0a 07 01 02 0e<br>8f aa 69 d2 9a d9 62 a9<br>ec 87 49 7c a5 89 d3 4d<br>64 26 c2 8e 95 8d 27 01 00 00 0a 03 12 00 04 0f<br>ff 01 50 00 07 40 64 0a<br>07 01 2e 3f e1 1f ff 1d<br>92 4a c4 a2 0b 67 72 d9 00 0a 03 12  $\overline{I}$ 0000 0010<br>0020  $P \cdot \cdot @d$  $\cdot i \cdot \cdot b \cdot 3 \cdot g r$ 0030  $\begin{array}{c|cccc}\n\cdot & 1 & \cdots & M & \cdots & S\overline{\bullet} & \cdots \\
d\& \cdots & \ddots & 0 & \cdots & 0 & \cdots \\
\vdots & \ddots & \ddots & \ddots & \ddots & \ddots & \vdots \\
\vdots & \ddots & \ddots & \ddots & \ddots & \ddots & \vdots \\
\end{array}$ 1f 6d f2 b5 53 24 95 89<br>30 0b 00 40 4c 01 09 03  $0040$ 0050 81 d9 10 11 54 02 35 38<br>3c 74 69 74 6c 65 3e 48<br>6c 64 21 3c 2f 74 69 74<br>3e 51 75 69 63 3c 2f 62<br>6d 6c 3e 0a 01 03 04 80 08 3a 3c 68 74 6d 6c 3e<br>65 6c 6c 6f 28 57 6f 72<br>6f 65 3e 3c 62 6f 64 79<br>6f 64 79 3e 3c 2f 68 74<br>10 0060 <title>H ello Wor<br>\d!</title><br/>>body>>2010<br>\d!</title><br/>body></html> 0070 0080  $0.090$  $0000$ Frame (246 bytes) Decrypted QUIC (169 bytes) Close Help

Par défaut, le client peut demander au plus l'ouverture de 100 streams pour sa requête, mais le serveur n'en accepte que 3 au maximum. Lorsque nous avons voulu limiter à un seul stream en utilisant le paramètre --max-streams-uni=1 pour le client et pour le serveur, cela n'a pas marché et nous obtenons l'erreur suivante :

#### **Sur le client :**

```
Initial(0x00) CONNECTION_CLOSE(0x1c) error_code=CRYPTO_ERROR(0x150) 
frame_type=0 reason_len=0 reason=[]
ngtcp2_conn_read_pkt: ERR_DRAINING
ngtcp2_conn_write_connection_close: ERR_INVALID_STATE
  Sur le serveur :
peer does not allow at least 3 unidirectional streams.
ngtcp2_conn_read_pkt: ERR_CRYPTO
Closing period has started (0.078 seconds)
```
#### <span id="page-6-0"></span>**3.2 quant**

Notre environnement de test est composé d'une machine sous macOS 10.15.3 qui héberge le client et le serveur.

La version que nous avons utilisée pour réaliser ce test est le commit [67af12fff7c614ce5dab8676b160c25d0f2f56f7.](https://github.com/NTAP/quant/commit/67af12fff7c614ce5dab8676b160c25d0f2f56f7)

#### **Initialisation du serveur :**

```
~/quant/Debug/bin$ ./server -d /Users/flavien/quant/Debug/bin/servroot/ -c 
/Users/flavien/certificates/ca.cer -k /Users/flavien/certificates/ca.key
0.038 q_init quic.c:657 quant/socket (kqueue/sendmsg/recvmsg) 0.0.27/67af12f 
ready
         q_init quic.c:658 submit bug reports at 
https://github.com/NTAP/quant/issues
0.066 q_bind quic.c:448 bound serv socket to [::1]:4433
        main server.c:332 server waiting on lo0 ::1:4433
         q_bind quic.c:448 bound serv socket to [fe80::1]:4433
         main server.c:332 server waiting on lo0 fe80::1:4433
         q_bind quic.c:448 bound serv socket to 127.0.0.1:4433
         main server.c:332 server waiting on lo0 127.0.0.1:4433
         q_bind quic.c:448 bound serv socket to [::1]:4434
        main server.c:332 server waiting on lo0 ::1:4434
         q_bind quic.c:448 bound serv socket to [fe80::1]:4434
         main server.c:332 server waiting on lo0 fe80::1:4434
         q_bind quic.c:448 bound serv socket to 127.0.0.1:4434
         main server.c:332 server waiting on lo0 127.0.0.1:4434
6.551 log_pkt pkt.c:109 RX from=[::1]:59284 len=1200 
0xc3=Initialvers=0xbabababa dcid=0:17cefa9fc302c953a39df4299368 
scid=0:537c3e71 tok=len=1172 nr=0
         rx_pkts conn.c:1318 clnt-requested vers 0xbabababa not supported
        tx vneg resp conn.c:349 sending vneg serv response
6.551 log_pkt pkt.c:138 TX to=[::1]:59284 0xaf=Version Negotiation vers=0x0
dcid=0:537c3e71 scid=0:17cefa9fc302c953a39df4299368
6.553 rx_pkts conn.c:1329 new serv conn on port 4434 from [::1]:38119 
w/cid=0:af15542d90e3a9f5d14e9068be5f18
         new_conn conn.c:1988 other socket is 127.0.0.1:4434
         new_conn conn.c:2020 serv conn 0:af15542d90e3a9f5d14e9068be5f18 on 
port 4434 created
6.553 log_pkt pkt.c:109 RX from=[::1]:59284 len=1184 0xc0=Initial 
vers=0x4547471b dcid=0:af15542d90e3a9f5d14e9068be5f18 scid=0:7775ee1c tok= 
len=1171 nr=0
        rx pkt conn.c:1023 sending retry
         make_rtry_tok tls.c:1729 computed Retry tok 
8393ca9cbbcc6b5d751eceefce35bd363887466023ccab95487f9de78a1a2473af15542d90e3a9
f5d14e9068be5f18
```

```
update act scid conn.c:755 hshk switch to scid 0:59dbff15 for
conn_idle serv conn (was 0:af15542d90e3a9f5d14e9068be5f18)
6.554 log_pkt pkt.c:146 TX to=[::1]:59284 0xfe=Retry vers=0x4547471b 
dcid=0:7775ee1c scid=0:59dbff15 
tok=8393ca9cbbcc6b5d751eceefce35bd363887466023ccab95487f9de78a1a2473af15542d90
e3a9f5d14e9068be5f18 rit=77545599b9a8d707f25b5a3637ee56b7
        log_sent_pkts conn.c:292 serv Initial unacked: 0
       rx pkts conn.c:1329 new serv conn on port 4434 from [::1]:38119
w/cid=0:59dbff15
        new_conn conn.c:1988 other socket is 127.0.0.1:4434
        new_conn conn.c:2020 serv conn 0:59dbff15 on port 4434 created
6.555 log_pkt pkt.c:109 RX from=[::1]:59284 len=1184 0xc0=Initial 
vers=0x4547471b dcid=0:59dbff15 scid=0:7775ee1c 
tok=8393ca9cbbcc6b5d751eceefce35bd363887466023ccab95487f9de78a1a2473af15542d90
e3a9f5d14e9068be5f18 len=1135 nr=0
       verify rtry tok tls.c:1751 computed Retry tok
8393ca9cbbcc6b5d751eceefce35bd363887466023ccab95487f9de78a1a2473
       log_pad frame.c:1146 PADDING len=26
       log stream or crypto frame frame.c:156 CRYPTO off=0 len=295 [seq]
       log_pad frame.c:1146 PADDING len=794
        update_act_scid conn.c:755 hshk switch to scid 0:003b3553 for 
conn opng serv conn (was 0:59dbff15)
        on_ch tls.c:348 SNI = localhost
        on_ch tls.c:378 ALPN = hq-27
        chk_tp tls.c:464 initial_max_stream_data_uni = 2047 [bytes]
       chk tp tls.c:518 max packet size = 2000 [bytes]
        chk_tp tls.c:646 active_connection_id_limit = 4
       chk tp tls.c:511 max idle timeout = 10000 [ms]
       chk tp tls.c:483 initial max stream data bidi remote = 65535
[bytes]
       chk_ttls.c:446 private tp (0xff2d w/len 9) = 9044be24b004...
       chk tp tls.c:473 initial max stream data bidi local = 65535
[bytes]
       chk tp tls.c:490 initial max data = 393210 [bytes]
        chk_tp tls.c:530 ack_delay_exponent = 3
        chk_tp tls.c:504 initial_max_streams_uni = 3
       chk tp tls.c:543 max ack delay = 25 [ms]chk tp tls.c:497 initial max streams bidi = 6
6.556 err_close conn.c:1704 TLS error 515
6.556 log_pkt pkt.c:156 TX to=[::1]:59284 0xc0=Initial vers=0x4547471b 
dcid=0:7775ee1c scid=0:003b3553 tok= len=0 nr=0
        enc_ack_frame frame.c:1534 ACK 0x02= lg=0 delay=0 (0 usec) cnt=0 rng=0 
[0]
        enc_close_frame frame.c:1667 CONNECTION_CLOSE 0x1c=quic err=0x103 
frame=0x06 rlen=14 reason=TLS error 515
```
8

```
log sent pkts conn.c:292 serv Initial unacked: 0
8.055 q_close quic.c:731 closing serv conn 0:003b3553 on [::1]:4434 w/err 
0x0
        q_close quic.c:802 serv conn 0:003b3553 stats:
        q_close quic.c:804 pkts_in_valid = 1
        q_close quic.c:806 pkts_in_invalid = 0
        q_close quic.c:807 pkts_out = 1
       q close quic.c:808 pkts out lost = 0
        q_close quic.c:809 pkts_out_rtx = 0
        q_close quic.c:812 rtt = 0.000 (min = 0.000, max = 0.000, var = 0.000)
       q_{\text{close}} quic.c:814 cwnd = 12000 (max = 0)
        q_close quic.c:816 ssthresh = 0
       q_close quic.c:817 pto_cnt = 0q close quic.c:818 frame code out in
        q_close quic.c:824 PADDING 0x00 0 820
       q close quic.c:824 ACK 0x02 1 0
       q close quic.c:824 CRYPTO 0x06 0x06 0 1
       q close quic.c:824 CONNECTION CLOSE QUIC 0x1c 1 0
       q close quic.c:826 strm frms in seq = 1
       q close quic.c:827 strm frms in 000 = 0 q_close quic.c:828 strm_frms_in_dup = 0
       q close quic.c:829 strm frms in ign = 0
18.057 q_close quic.c:731 closing serv conn 0: on 127.0.0.1:4434 w/err 0x0
         q_close quic.c:731 closing serv conn 0: on [fe80::1]:4434 w/err 0x0
         q_close quic.c:731 closing serv conn 0: on [::1]:4434 w/err 0x0
         q_close quic.c:731 closing serv conn 0: on 127.0.0.1:4433 w/err 0x0
         q_close quic.c:731 closing serv conn 0: on [fe80::1]:4433 w/err 0x0
        q close quic.c:731 closing serv conn 0: on [::1]:4433 w/err 0x0
18.068 main server.c:421 server exiting
  Requete du client :
~/quant/Debug/bin$ ./client https://localhost:4434/index.html
0.032 q init quic.c:657 quant/socket (kqueue/sendmsg/recvmsg) 0.0.27/67af12f
ready
        q_init quic.c:658 submit bug reports at 
https://github.com/NTAP/quant/issues
0.055 read tickets tls.c:1329 reading TLS tickets from /tmp/quant-session
       read tickets tls.c:1334 could not read TLS tickets from /tmp/quant-
session
0.057 main client.c:519 client retrieving https://localhost:4434/index.html
0.063 new_conn conn.c:2020 clnt conn 0:537c3e71 on port 59284 created
        q_connect quic.c:272 new 1-RTT clnt conn 0:537c3e71 to [::1]:4434, 17 
bytes queued for TX
0.064 q_connect quic.c:295 waiting for connect on clnt conn 0:537c3e71 to 
[::1]:4434
```

```
0.064 log_pkt pkt.c:156 TX to=[::1]:4434 0xc0=Initial vers=0xbabababa 
dcid=0:17cefa9fc302c953a39df4299368 scid=0:537c3e71 tok= len=0 nr=0
         enc_padding_frame frame.c:1450 PADDING len=15
         log_stream_or_crypto_frame frame.c:156 CRYPTO off=0 len=295 [seq]
         enc_padding_frame frame.c:1450 PADDING len=841
         log_cc recovery.c:143 clnt conn 0:537c3e71: in_flight=1200 (+1200), 
cwnd=12000 (+0), ssthresh=0 (+0), srtt=0.000 (+0.000), rttvar=0.000 (+0.000)
        log sent pkts conn.c:292 clnt Initial unacked: 0
0.066 log_pkt pkt.c:90 RX from=[::1]:4434 len=33 0xaf=Version Negotiation 
vers=0x0 dcid=0:537c3e71 scid=0:17cefa9fc302c953a39df4299368
         rx_pkt conn.c:1121 serv didn't like vers 0xbabababa, retrying with 
0x4547471b
0.067 log_pkt pkt.c:156 TX to=[::1]:4434 0xc0=Initial vers=0x4547471b 
dcid=0:af15542d90e3a9f5d14e9068be5f18 scid=0:7775ee1c tok= len=0 nr=0
         enc_padding_frame frame.c:1450 PADDING len=14
         log_stream_or_crypto_frame frame.c:156 CRYPTO off=0 len=295 [seq]
        enc padding frame frame.c:1450 PADDING len=841
        log cc recovery.c:143 clnt conn 0:7775ee1c: in flight=1200 (+1200),
cwnd=12000 (+0), ssthresh=0 (+0), srtt=0.000 (+0.000), rttvar=0.000 (+0.000)
         log_sent_pkts conn.c:292 clnt Initial unacked: 0
0.068 add_dcid conn.c:807 hshk switch to dcid 0:59dbff15 for clnt conn (was 
0:af15542d90e3a9f5d14e9068be5f18)
0.068 log_pkt_pkt.c:99 RX from=[::1]:4434 len=78 0xfe=Retry vers=0x4547471b
dcid=0:7775ee1c scid=0:59dbff15 
tok=8393ca9cbbcc6b5d751eceefce35bd363887466023ccab95487f9de78a1a2473af15542d90
e3a9f5d14e9068be5f18 rit=77545599b9a8d707f25b5a3637ee56b7
        rx pkt conn.c:1147 handling serv retry w/tok
8393ca9cbbcc6b5d751eceefce35bd363887466023ccab95487f9de78a1a2473af15542d90e3a9
f5d14e9068be5f18
0.069 log_pkt_pkt.c:156 TX_to=[::1]:4434 0xc0=Initial vers=0x4547471b
dcid=0:59dbff15 scid=0:7775ee1c 
tok=8393ca9cbbcc6b5d751eceefce35bd363887466023ccab95487f9de78a1a2473af15542d90
e3a9f5d14e9068be5f18 len=0 nr=0
         enc_padding_frame frame.c:1450 PADDING len=25
         log_stream_or_crypto_frame frame.c:156 CRYPTO off=0 len=295 [seq]
         enc_padding_frame frame.c:1450 PADDING len=794
        log cc recovery.c:143 clnt conn 0:7775ee1c: in flight=1200 (+1200),
cwnd=12000 (+0), ssthresh=0 (+0), srtt=0.000 (+0.000), rttvar=0.000 (+0.000)
        log sent pkts conn.c:292 clnt Initial unacked: 0
0.071 add_dcid conn.c:807 hshk switch to dcid 0:003b3553 for clnt conn (was 
0:59dbff15)
0.071 log_pkt pkt.c:109 RX from=[::1]:4434 len=43 0xc0=Initial 
vers=0x4547471b dcid=0:7775ee1c scid=0:003b3553 tok= len=41 nr=0
         dec_ack_frame frame.c:565 ACK 0x02= lg=0 delay=0 (0 usec) cnt=0 rng=0 
[0]
```

```
10
```

```
 dec_ack_frame frame.c:625 ECN verification failed for clnt conn 
0:7775ee1c
        log_cc recovery.c:143 clnt conn 0:7775ee1c: in_flight=0 (-1200), 
cwnd=13200 (+1200), ssthresh=0 (+0), srtt=0.003 (+0.003), rttvar=0.001 
(+0.001)
        dec_close_frame frame.c:713 CONNECTION_CLOSE 0x1c=quic err=0x103 
frame=0x6 rlen=14 reason=TLS error 515
        q_connect quic.c:305 clnt conn 0:7775ee1c not connected
        q_close quic.c:731 closing clnt conn 0:7775ee1c on [::1]:59284 w/err 
axa
        q_close quic.c:802 clnt conn 0:7775ee1c stats:
        q_close quic.c:804 pkts_in_valid = 3
        q_close quic.c:806 pkts_in_invalid = 0
        q_close quic.c:807 pkts_out = 3
        q_close quic.c:808 pkts_out_lost = 0
       q close quic.c:809 pkts out rtx = 0q close quic.c:812 rtt = 0.003 (min = 0.000, max = 0.000, var = 0.001)
        q_close quic.c:814 cwnd = 13200 (max = 13200)
       q close quic.c:816 ssthresh = \thetaq close quic.c:817 pto cnt = 0q_close quic.c:818 frame code out in
       q close quic.c:824 PADDING 0x00 0x00 2530 0
       q close quic.c:824 ACK 0x02 0 1
        q_close quic.c:824 CRYPTO 0x06 3 0
       q_close quic.c:824 CONNECTION_CLOSE_QUIC 0x1c 0 0 1
       q close quic.c:826 strm frms in seq = 0
       q_close quic.c:827 strm_frms_in_ooo = 0
       q close quic.c:828 strm frms in dup = 0
       q close quic.c:829 strm frms in ign = 0
       free stream stream.c:140 freeing strm 0 on clnt conn 0:7775ee1c
0.077 main client.c:625 client exiting
```
#### <span id="page-10-0"></span>**3.3 Métriques**

Notre environnement réseau ne nous a pas permis de voir une différence significative entre l'utilisation de TCP/TLS et HTTP3. En effet, les latences dans un réseaux local sont presque nulles et un réseau métropolitain (ici l'infrastructure Orange toulousaine pour les particuliers) ne permet pas de produire des conditions contrôlées car la charge du réseau ne dépend pas de nous.

## <span id="page-10-1"></span>**4 Conclusion**

Des expérimentations futures seraient à prévoir pour certains points que l'on n'a pas pu traiter à cause de limitations. Lorsque les implémentations auront assez évolué

pour être compatibles les unes avec les autres, il pourra être intéressant de les comparer. Nous nous sommes heurtés à des problèmes de reproductibilité (build des implémentations, et environnement réseau), et au final nous n'avons pu qu'observer le contenu des échanges QUIC où l'on retrouve bien les éléments de protocole attendus (crypto data, connection stream id…), mais nous n'avons pas pu obtenir de métriques autres que le nombre d'aller-retour.

12